# DAVINCI L'INDISPENSABLE

#### REF : VIDÉO DURÉE : 4 JOURS (28H) TARIF INTER : 2200€ HT

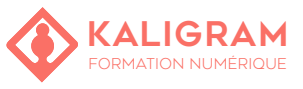

#### **OBJECTIFS :**

- Prendre en main l'interface DaVinci
- Comprendre les principes du montage vidéo.
- Réaliser un montage vidéo/audio simple.
- Réaliser un montage structuré et l'exporter.

PUBLIC : Vidéaste, communicant(e)s,...

PRÉREQUIS : Être à l'aise avec l'outil informatique

FORMATEUR : Graphiste en activité depuis plusieurs années

MOYENS PÉDAGOGIQUES : Ordinateurs Mac ou PC mis à disposition. Clé USB 8Go offerte avec support de cours numérique.

ÉVALUATION : En cours de formation par le formateur et en fin de formation via un atelier de mise en pratique et bilan.

5 personnes maximum par stage.

## **PRÉSENTATION**

L'interface du logiciel Personnalisation de l'espace de travail Création et organisation des projets Importation des médias Les offlines

### **LA PAGE EDIT**

Le panneau Timelines Visuliser ses rushes Déplacement et zoom dans la timeline L'inspecteur et la toolbar. Retrouver un clip par sélection automatique dans le Media Pool Liste des points de montage Personnaliser sa page edit Créer ou dupliquer une timeline.

### **LE MONTAGE**

Créer, supprimer ou déplacer les pistes de la timeline Les différentes méthodologies de montage La fonction «match frame» Désolidariser l'audio de la vidéo Verrouiller les pistes L'outil Rasoir Trim : mode, raccourcis et Trim dynamique Séquences imbriquées et clips composés Effets de la page Edit La fonction «Timeline Auto Select controls» Gérer les effets OpenFX Duplication d'un clip dans la timeline Le montage multipiste Les modes de sélection de pistes Ajout des flags et les smart bins Couleur des clips, des pistes et fonctions Trouver la timeline dans le Media Pool

#### **ANIMATION ET ÉTALONNAGE**

Ralentis et variations de vitesses fixes et variables Utilisation de l'inspecteur Animation par points clés Copier / coller d'une animation Introduction à l'envoi dans Fusion pour le compositing Utilisation de modèles de titrage Fusion Sous-titrage (import, création et modification) Introduction à l'étalonnage Rendu des effets (automatique ou utilisateur) Carte de disparité automatique : Depth Map Object Removal : suppression d'objets assisté par IA Exercice de création d'une animation

#### **AUDIO**

Raccourcis de travail pour les Nodes Clip ou Track color correction Les différents Nodes Le Node série, Le Node Parallèle, Layer Node

### **LES EXPORTS**

Utilisation du gestionnaire de médias Archivage du projet (.dra) Exporter un projet en différents formats avec retour éventuel dans Avid / Premiere Pro / FCP X Exporter un film master (exploiter les médias natifs ou/et les rendus ou/et les médias optim / proxys) Export et publication direction sur les réseaux YouTube, Vimeo, Twitter... Exporter plan à plan

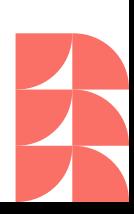